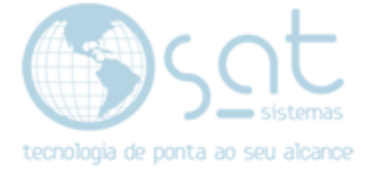

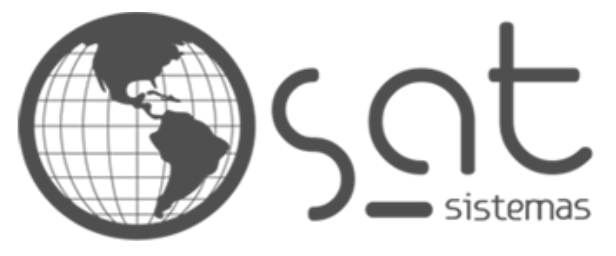

tecnologia de ponta ao seu alcance

# **DOCUMENTAÇÃO**

Chamado aberto pelo cliente através do site da Sat

Chamado aberto pelo site

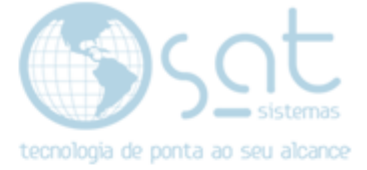

## **SUMÁRIO**

- 1. Iniciando o chamado
	- I. Como iniciar o chamado<br>II. Colocando informação no
		- Colocando informação no chamado

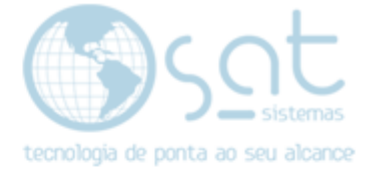

## **1.Iniciando o chamado**

#### **I. Como iniciar o chamado**

Primeiramente para abrir o seu chamado, deverá acessar o site através desse link ( <http://www.satsistemas.com/chamados/> )

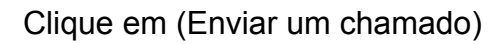

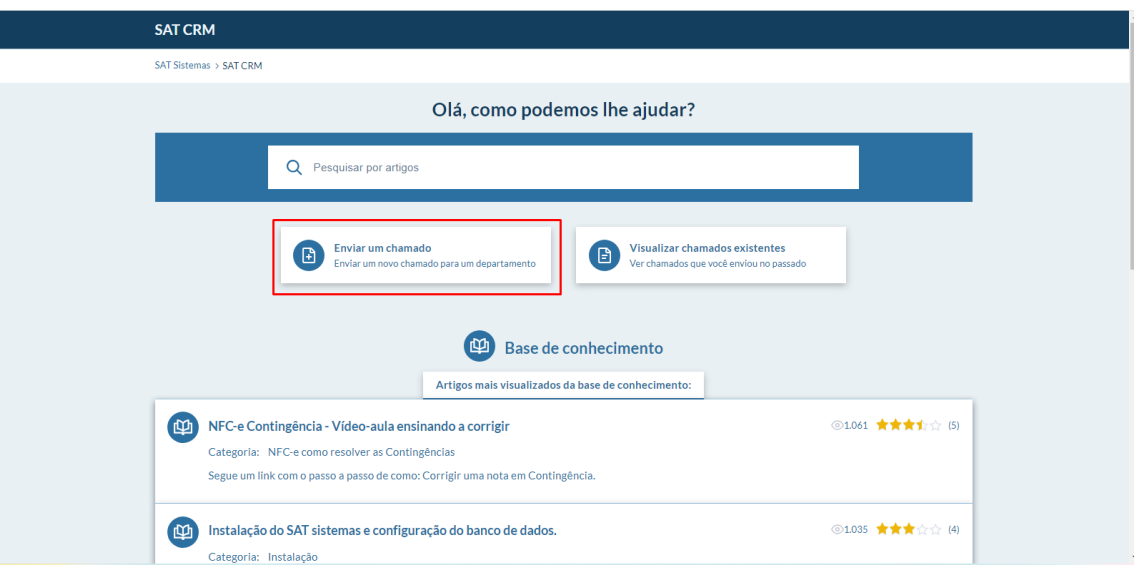

Logo após clique em (Suporte)

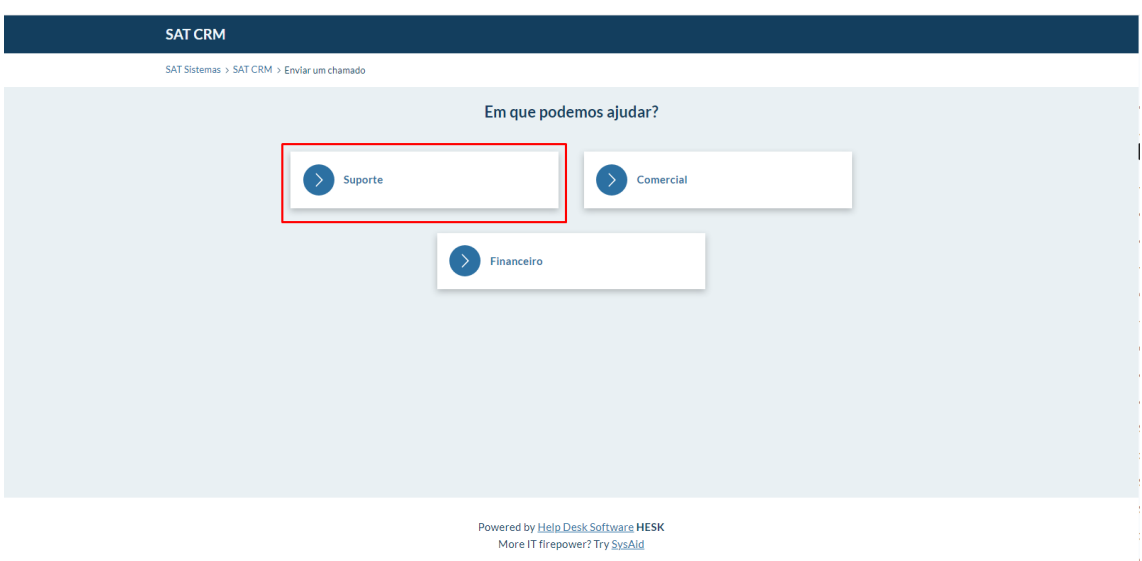

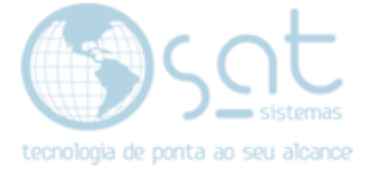

### **II. Colocando informação no chamado**

Insira seus dados corretamente e coloque o'que deseja solicitar na aba (mensagem), como no exemplo abaixo, caso queira adicionar alguma imagem ao seu chamado coloque no espaço (anexo).

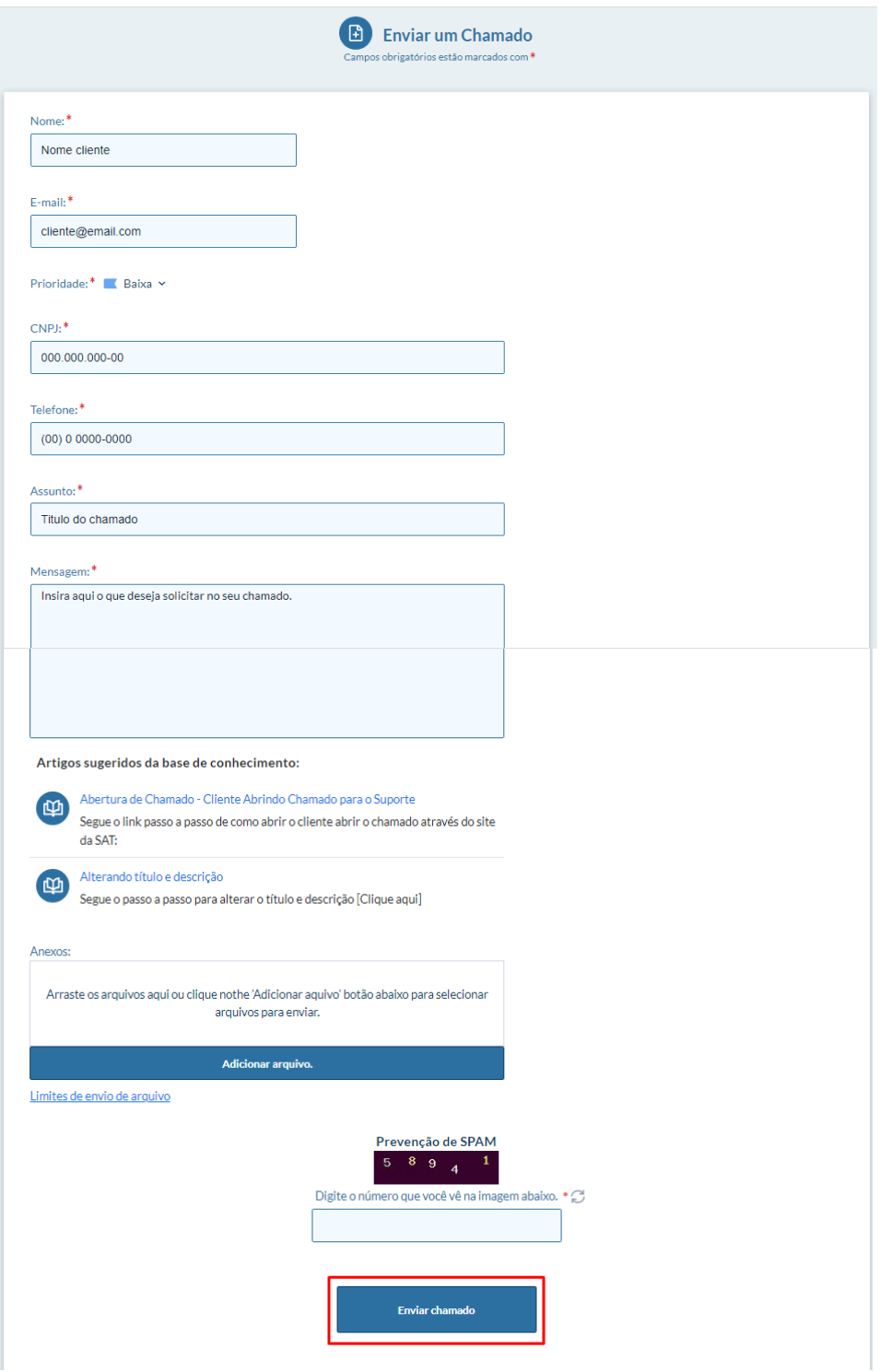

**Clique em enviar chamado!**

Página 4

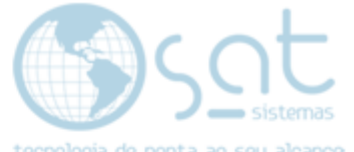

Após clicar em enviar aparecerá um código de identificação, pelo qual você conseguirá acessar seu chamado.

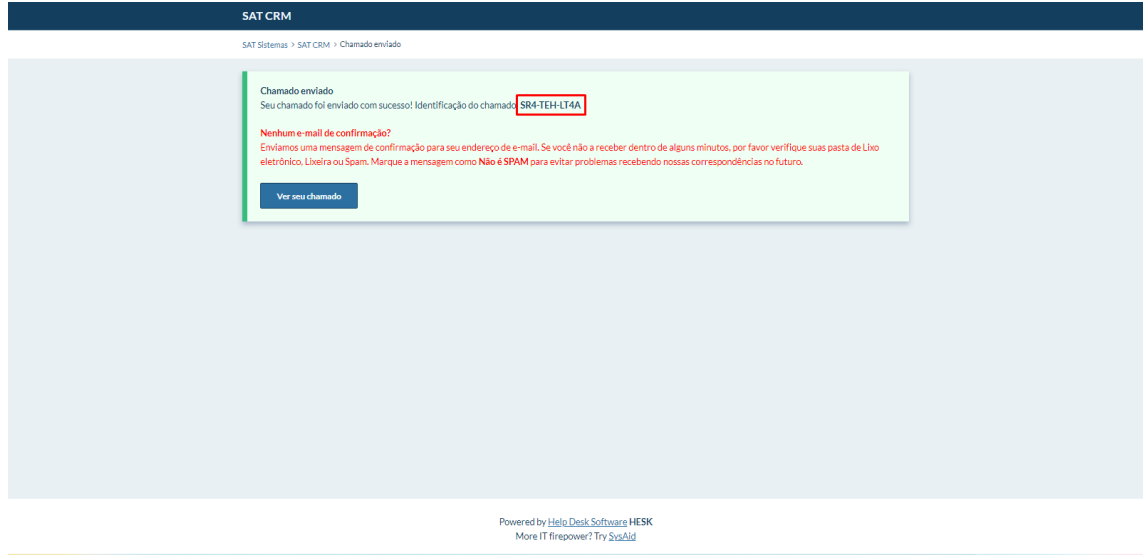

Para verificar o andamento do seu chamado, acesse o SAT

Clique em (Apoio) e depois (Chamados de suporte técnico).

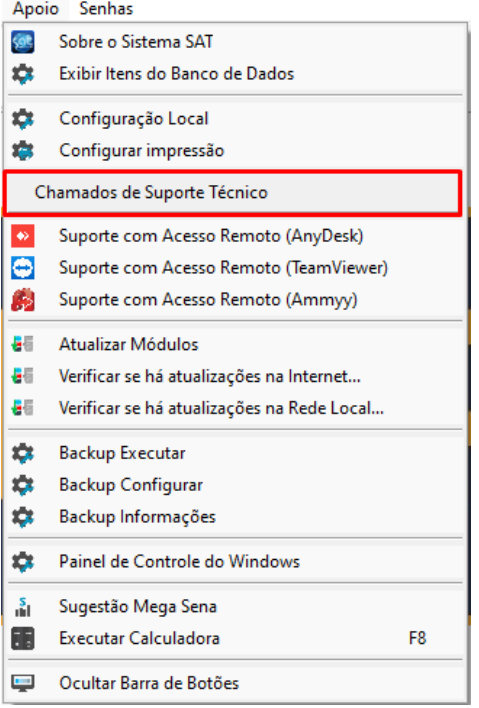

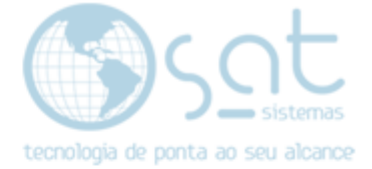

Para realizar a consulta (desmarque a checkbox do período)

Coloque código gerado (Ticket) no título e clique em (Consultar).

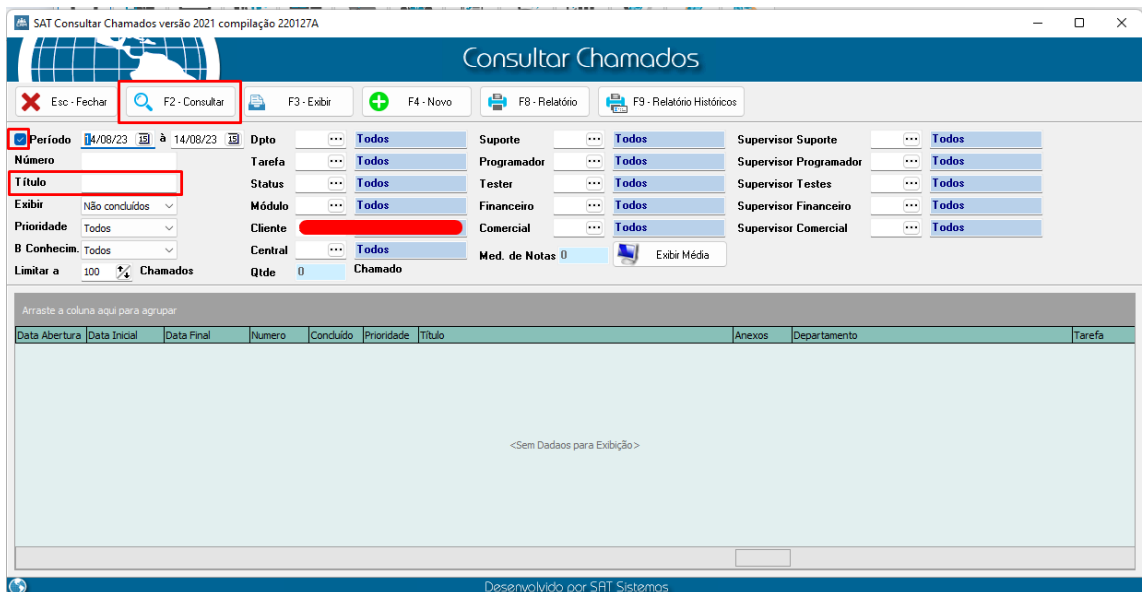

Assim conseguirá ver o andamento do chamado.

A partir daí o chamado entrará na fila de atendimento pendentes do suporte, e deverá ser tratado/atendido por um dos técnicos do Suporte.

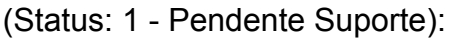

| SAT Consultar Chamados versão 2022 compilação 220906A                                                                                                    | о | $\times$ |  |
|----------------------------------------------------------------------------------------------------|---|----------|--|
| Consultar Chamados                                                                                                    |   |          |  |
| Θ<br>a<br>e<br>F9 - Relatório Históricos<br>Esc - Fechar<br>Q<br>F2 - Consultar<br>F3 - Exibir<br>F4 - Novo<br>F8 - Relatório                                                                                                    |   |          |  |
| 14/08/23 15 à 14/08/23 15<br>$\sim$<br><b>Todos</b><br>Todos<br>$\Box$ Período<br>Dpto<br>$\sim$<br>Todos<br><b>Supervisor Suporte</b><br>$\sim$<br>Suporte                                                                                                    |   |          |  |
| Número<br><b>Todos</b><br><b>Todos</b><br>Todos<br>Tarefa<br>Programador<br><b>Supervisor Programador</b><br>$\overline{\phantom{a}}$<br>$\sim$<br>$\cdots$                                                                                                    |   |          |  |
| SR4-TEH-LT4A<br><b>Título</b><br><b>Todos</b><br>Todos<br>Todos<br><b>Status</b><br>$\cdots$<br>$\overline{\phantom{a}}$<br><b>Supervisor Testes</b><br>$\overline{\phantom{a}}$<br>Tester                                                                                                    |   |          |  |
| Exibir<br><b>Todos</b><br>Todos<br>Todos<br>Não concluídos<br>Módulo<br><b>Supervisor Financeiro</b><br>$\cdots$<br>Financeiro<br>$\cdots$<br>$\cdots$                                                                                                    |   |          |  |
| Prioridade<br>Todos<br>$\sim$<br>Todos<br>Todos<br>Todos<br>Cliente<br>Comercial<br>$\cdots$<br><b>Supervisor Comercial</b><br>$\sim$                                                                                                    |   |          |  |
| <b>B Conhecim.</b> Todos<br><b>Todos</b><br>$\sim$<br>Central<br>$\checkmark$<br>Exibir Média<br>Med. de Notas                                                                                                    |   |          |  |
| Chamado<br>$\frac{1}{4}$ Chamados<br>Limitar a<br>100<br><b>Otde</b>                                                                                                    |   |          |  |
| Arraste a coluna aqui para agrupar                                                                                                    |   |          |  |
|                                                                                                    |   |          |  |
| Numero Concluído Prioridade Título<br>Central de Atendimento Comercial Tecnico Programador<br>Tarefa Status<br>Módulo Cliente<br>Data Abertura<br>Data Inicial<br>Data Final<br>Anexos Departamento<br>B<br>Ticket SR4-TEH-LT4A<br>14/08/2023 08:40:58 14/08/2023 08:40:58 14/08/2023 08:40:58 247764 N<br>Pendente Suporte<br>Suporte Interno<br><b>Sat Sistemas</b> |   |          |  |
|                                                                                                    |   |          |  |
|                                                                                                    |   |          |  |
|                                                                                                    |   |          |  |
|                                                                                                    |   |          |  |
|                                                                                                    |   |          |  |
|                                                                                                    |   |          |  |
| 0.00                                                                                                    |   |          |  |
| $\bullet$<br>Desenvolvido por SAT Sistemos                                                                                                    |   |          |  |

FIM!